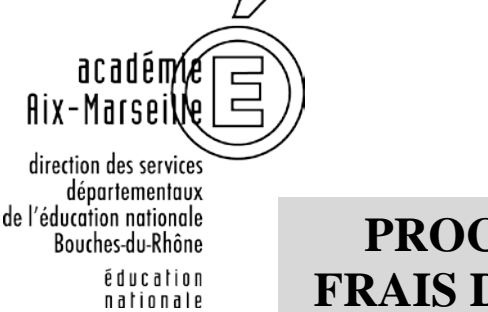

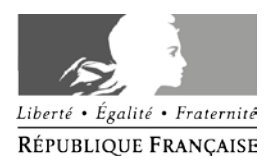

## **PROCEDURE DE REMBOURSEMENT DES FRAIS DE DEPLACEMENTS DANS DT ULYSSE**

### **POUR LES PERSONNELS BENEFICIANT DU FORFAIT RTM**

(RESERVE AUX PERSONNELS AFFECTES A MARSEILLE)

Les personnels bénéficiant du dispositif dit "forfait RTM" sur la commune de Marseille sont : -**les personnels de santé sociaux (infimières, médecins, secrétaires médicales, assistantes sociales)** 

**- les inspecteurs de l'éducation nationale et les conseillers pédagogiques.**

Afin de faire bénéficier du dispositif leurs agents les IEN et les conseillers techniques santé sociaux doivent compléter la liste des agents éligibles pour une année scolaire (cf annexe 1 cijointe) et la retourner à la Division des affaires générales et financières de la direction des services départementaux de l'éducation nationale des Bouches du Rhône.

Chaque agent éligible doit compléter à son tour, pour chaque année scolaire, une attestation de non perception de prise en charge des frais de transports domicile-travail et de l'ISSR doit être complétée et renvoyée à la Division des affaires générales et financières (cf annexe 2).

**Aucune validation des ordres de missions et des états de frais ne pourra intervenir sans le retour des deux annexes complétées (1 et 2) à la direction des services de l'éducation nationale des Bouches du Rhône.**

**Les états de frais devront être mis à la validation selon le calendrier ci-après** :

- Frais de Décembre année n-1 (40 euros) : **validation fin janvier de l'année n**
- Frais de Janvier à mars année n (soit 120 euros) : **validation fin mars-début avril de l'année n**
- Frais de Avril à Juin année n (soit 120 euros) : **validation avant le 7 juillet de l'année n**
- Frais de Septembre à Novembre année n (soit 120 euros) : **validation avant le 5 novembre de l'année n** :

En cas de difficultés, vous pouvez joindre les gestionnaires de l'application DT Ulysse par mail à l'adresse [ce.safin2@ac-aix-marseille.fr.](mailto:ce.safin2@ac-aix-marseille.fr)

Ou lors de permanences téléphoniques **le lundi et mardi matin** : Laurence LIEUTIER Tél 04 91 99 68 24 Isabelle BIAGI Tél 04 91 99 68 25 Virginie FERRA Tél 04 91 99 67 95 Sandrine RIVIERE Tél 04 91 99 67 21

# **Rappel** :

L'application de saisie des demandes de paiements des frais de déplacements s'effectue en plusieurs étapes qui seront détaillées par la suite:

- 1) **Vérification de la fiche profil** qui comporte toutes les informations personnelles
- 2) Saisie d'un ordre de mission permanent (OMP) à effectuer une fois par an en début <u>d'année civile</u> pour la période du 1<sup>er</sup> janvier au 31 décembre (correspond à une autorisation de se déplacer) a effectué une fois par an en début de se déplacer de la parte de la parte de la

Renvoyer à la DAGFIN l'OMP imprimé et signé par courrier accompagné de Sals Saisie des ordres de mission de mondiale (outros dépendant de mission poncention en original de mandature l'annexe 2 l'annexe 2 l'attestation de non percention en original  $\sum$  l'annexe 2 l'attestation de non perception en original

- 3) **Saisie des ordres de mission ponctuel** (OM) qui comportent l'ensemble des déplacements qui feront l'objet d'une demande de paiement.
- 4) **Saisie des états de frais (EF)** pour la mise en paiement.

Après chaque étape de saisie des OMP, OM et EF il est nécessaire de demander une validation hiérarchique (Division des affaires générales et financières).

Signification des icônes :

Bloquant *(champ obligatoire ou erroné)* Signalé mais non bloquant

### **Sommaire**

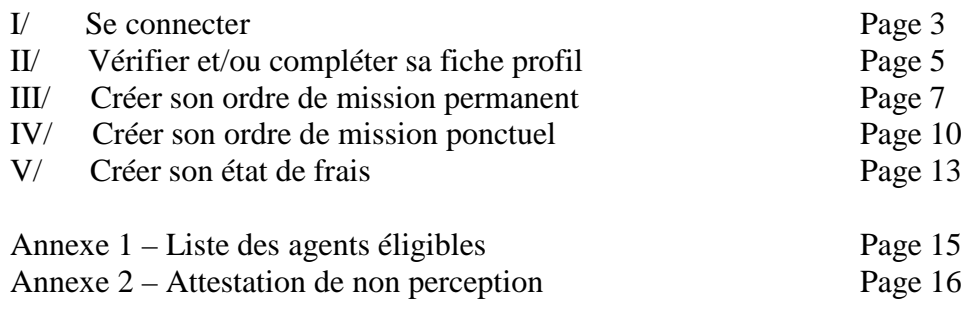

# **I / Se connecter :**

Vous pouvez accéder à l'application DT Ulysse en tapant dans la barre de votre navigateur internet l'adresse suivante :

### **[https://appli.ac-aix-marseille.fr](https://appli.ac-aix-marseille.fr/)**

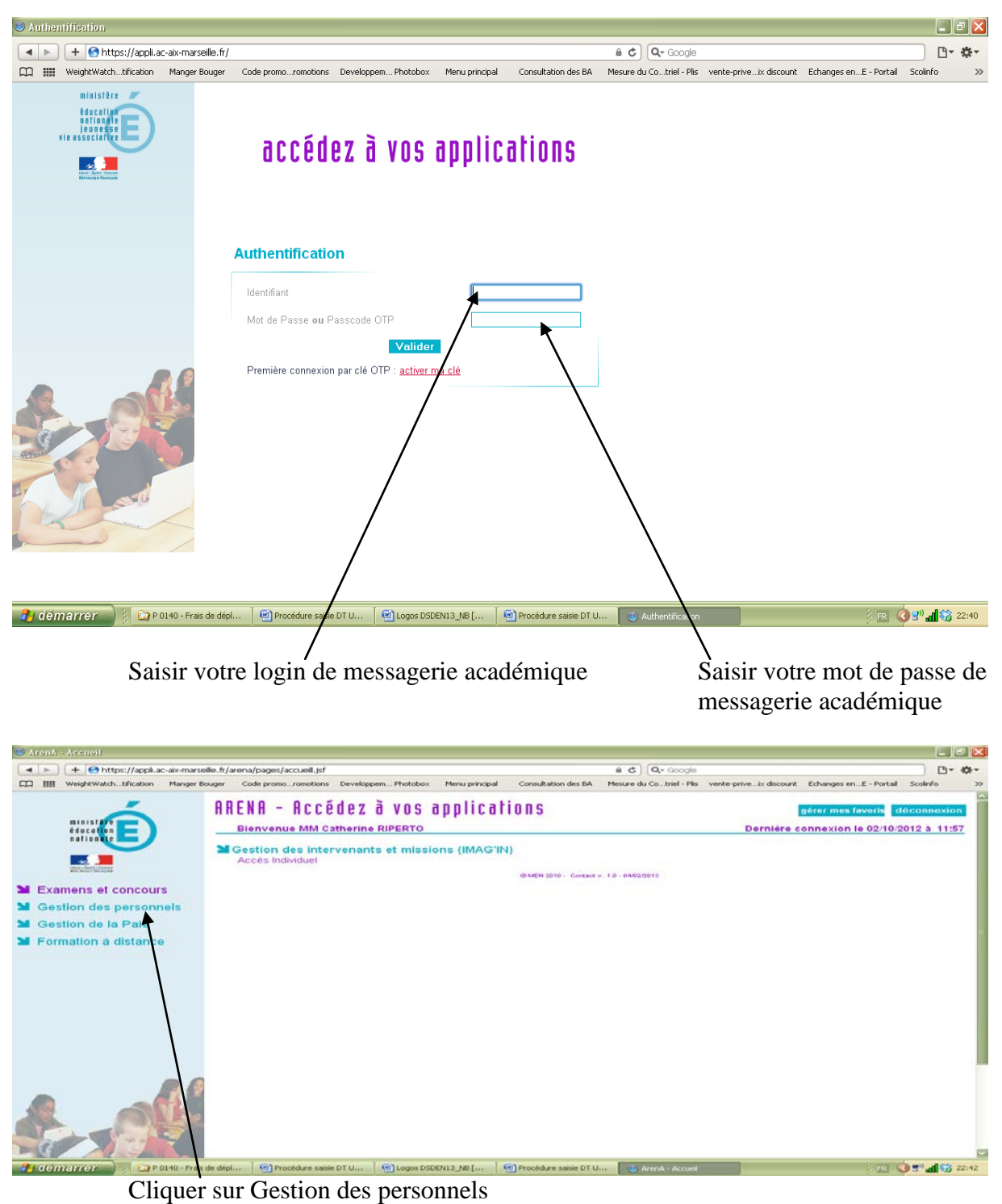

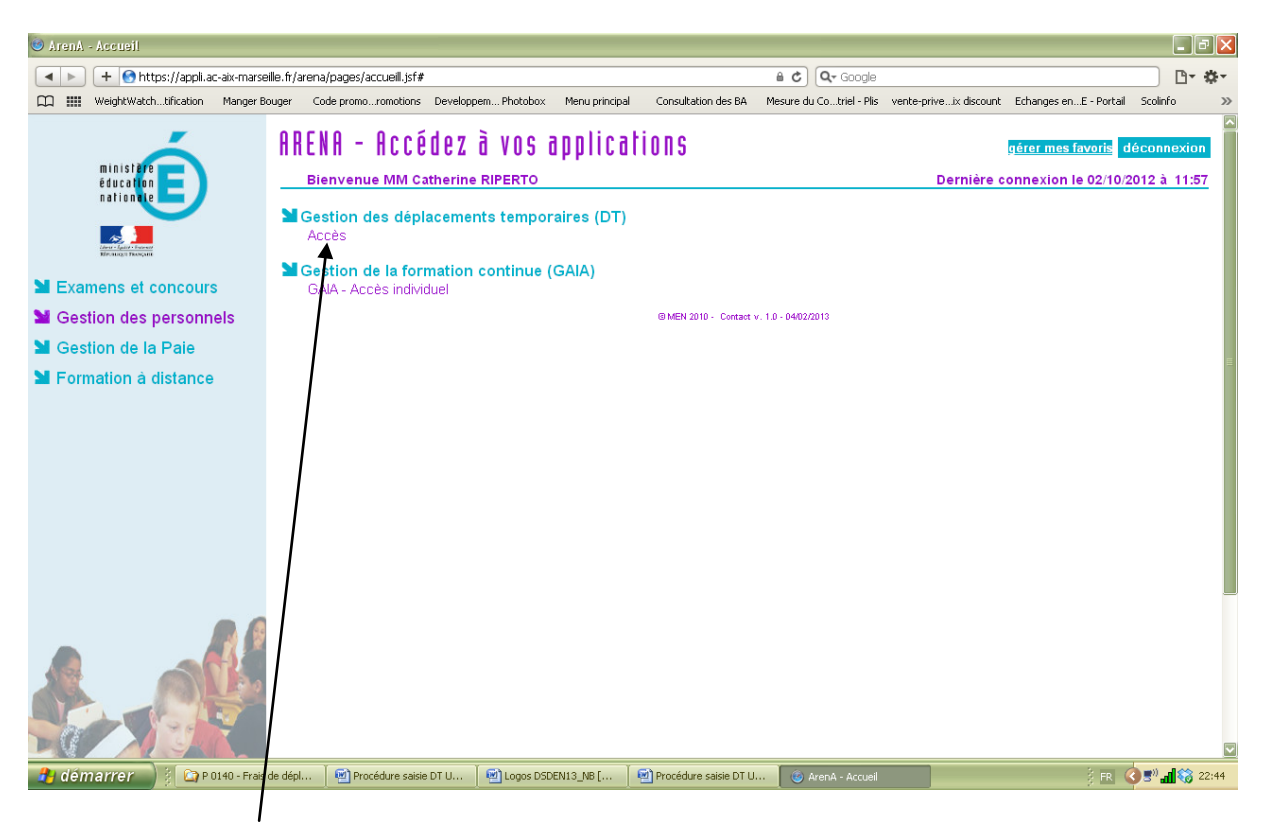

Cliquer sur Accès dans Gestion des déplacements temporaires (DT)

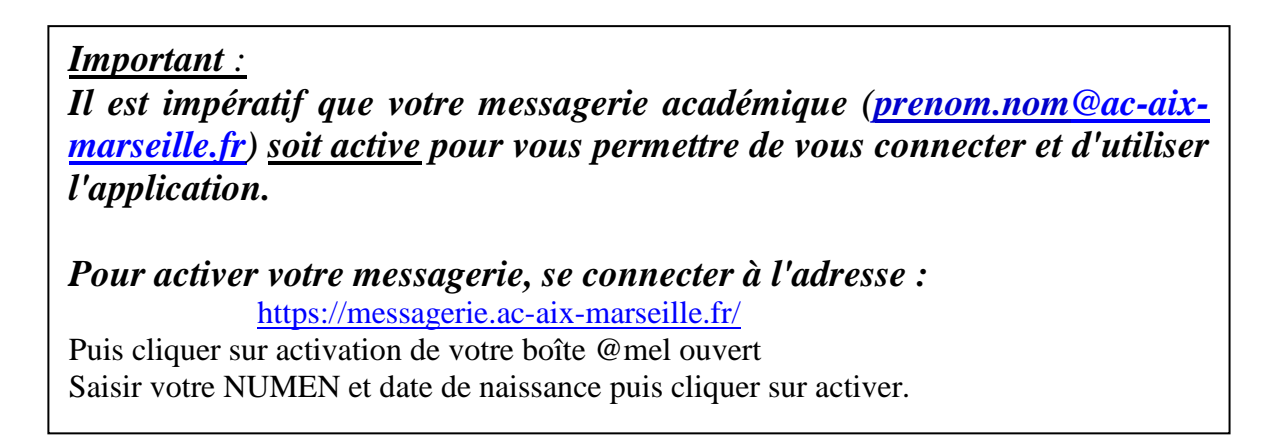

En cas de difficulté persistante pour vous connecter à l'application DT Ulysse, vous devez faire une PAC sur la plateforme d'assistance informatique afin de soumettre votre problème aux responsables informatiques.

## **II / Vérifier et/ou compléter sa fiche profil**

Si vous ne vous êtes jamais connecté il faut compléter votre fiche profil, aller dans

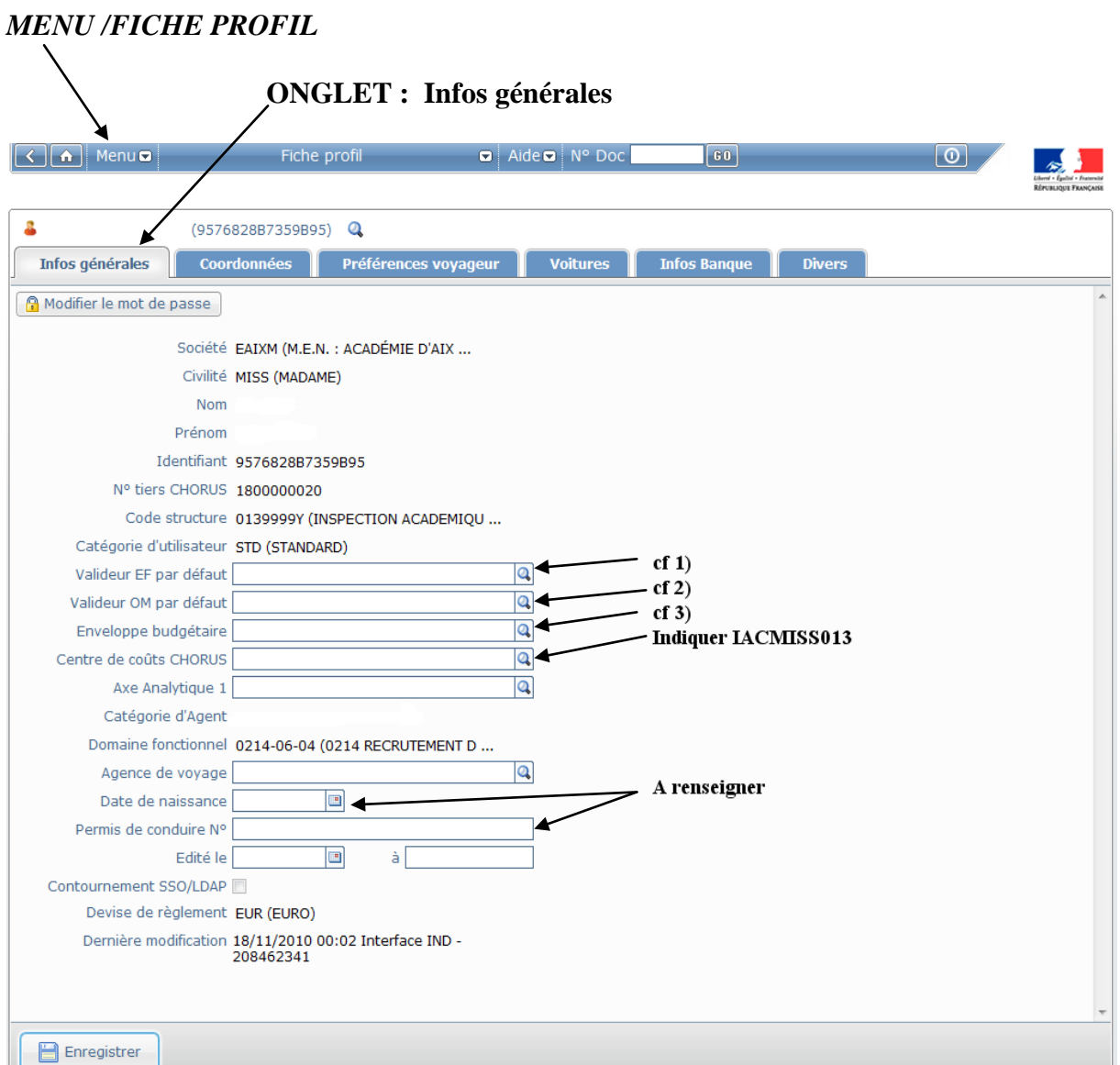

Vérifier ou renseigner si nécessaire les champs suivants en cliquant sur les loupes :

- 1) **Sélectionner un valideur EF par défaut** : Personnels de santé sociaux : Virginie FERRA Personnels des circonscriptions : Laurence LIEUTIER
- 2) **Sélectionner un valideur OM par défaut** : votre supérieur hiérarchique
- 3) **Sélectionner l'enveloppe budgétaire appropriée :** 0230-IA13-INFIRMIERS 0230-IA13-MEDECINS 0230-IA13-A-SOCIALES 0140-IA13-INSPECTEURS 0140-IA13-CONSEILLERS-PEDAGOGIQUES
- 4) **Sélectionner le centre de coûts CHORUS : IACMISS013**

#### **Puis sélectionner l'onglet Coordonnées**

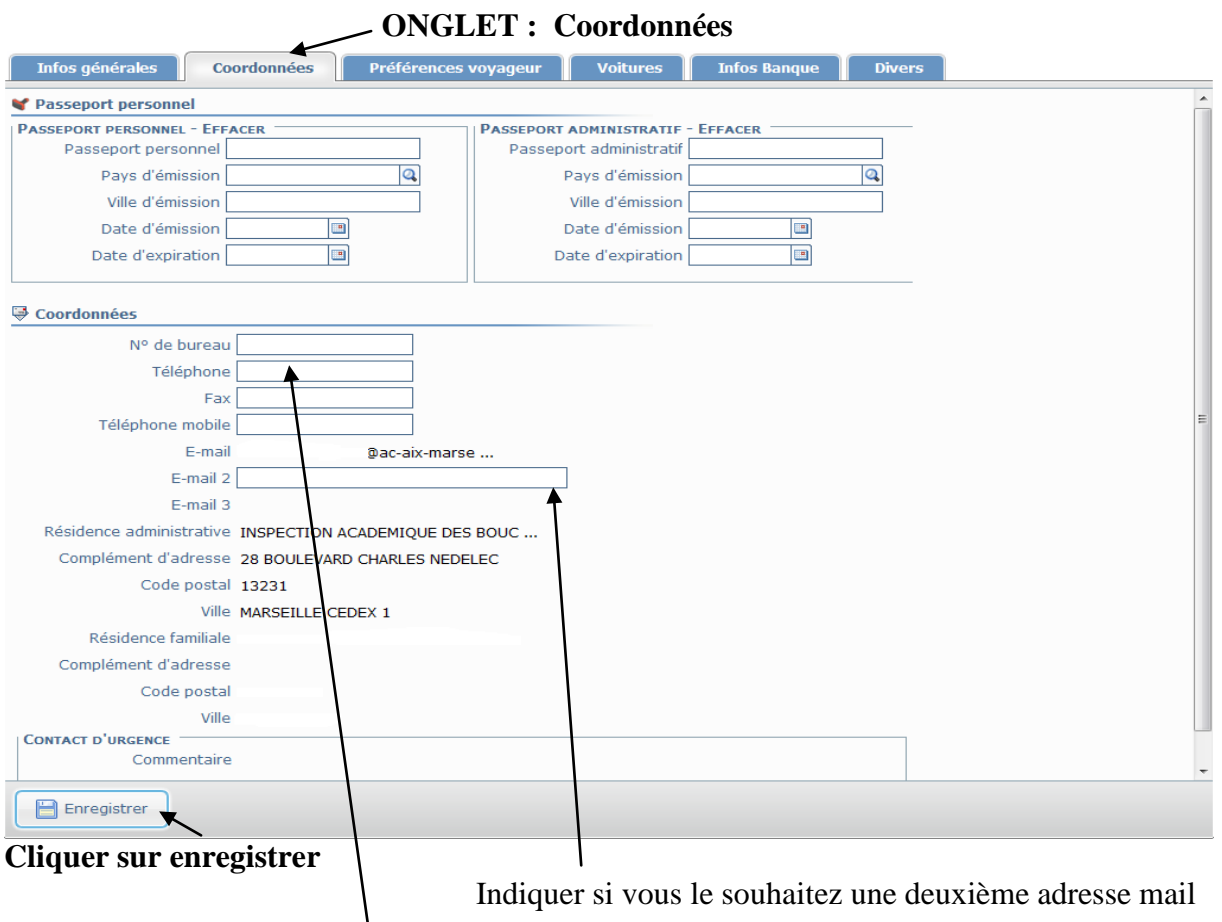

Renseigner vos coordonnées téléphoniques pour vous joindre en cas de difficultés.

**Dans le cas où vous devez vous déplacer hors Marseille et que vous recevez une dotation à ce titre, vous devez renseigner l'onglet "voitures"**

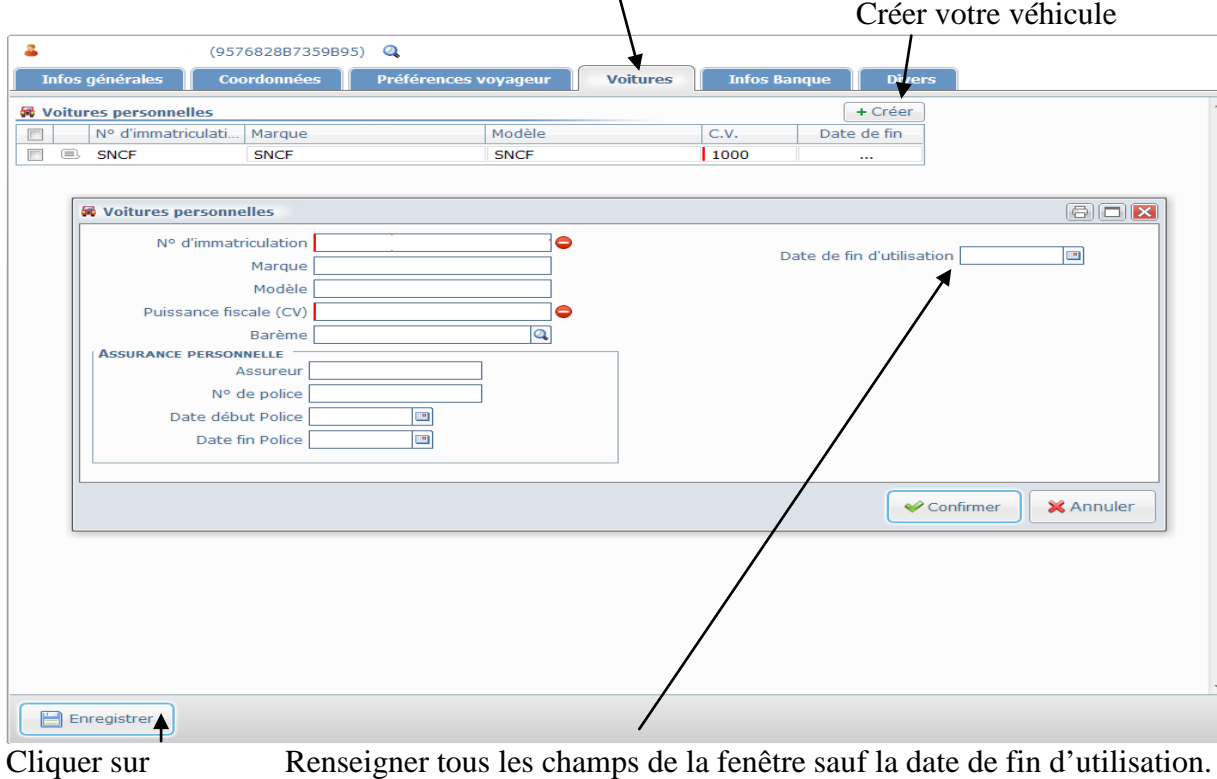

# **III / Créer son Ordre de Mission Permanent**

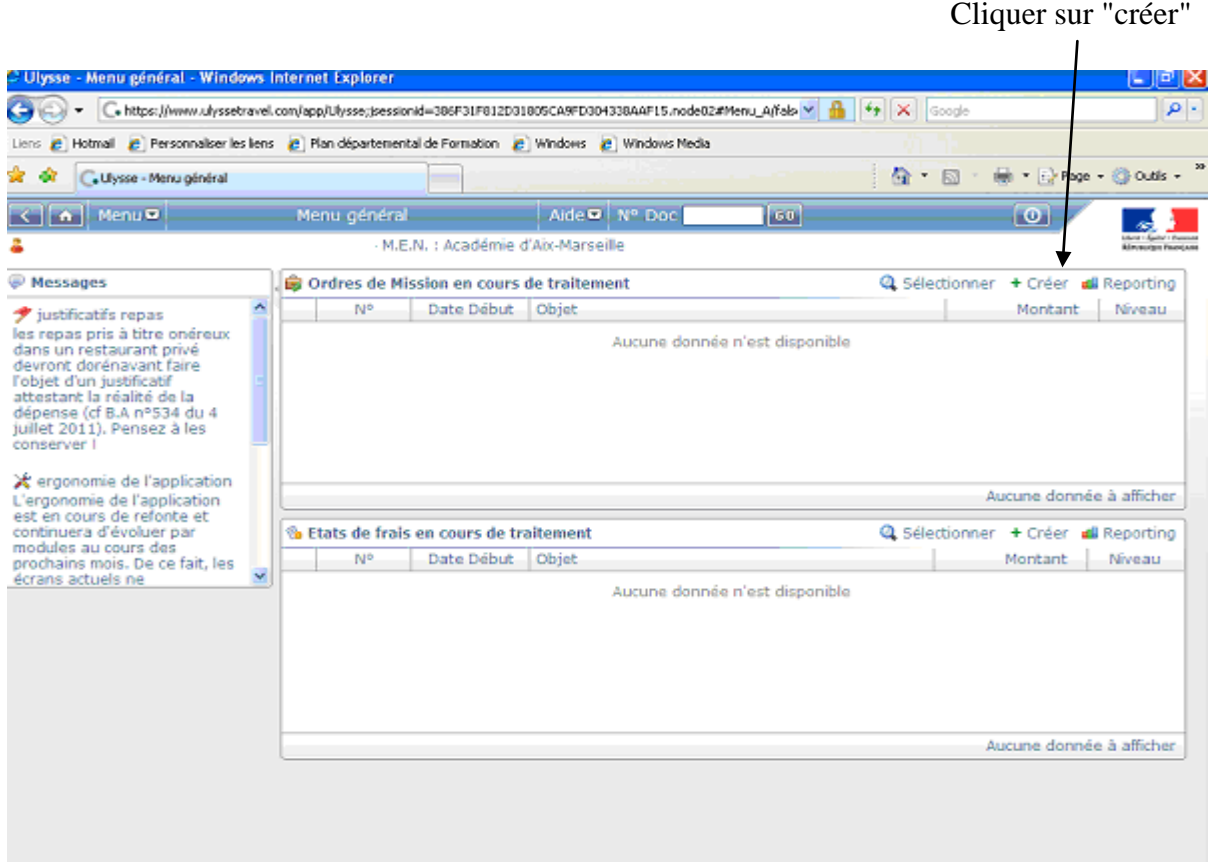

# Sélectionner : création classique d'un ordre de mission

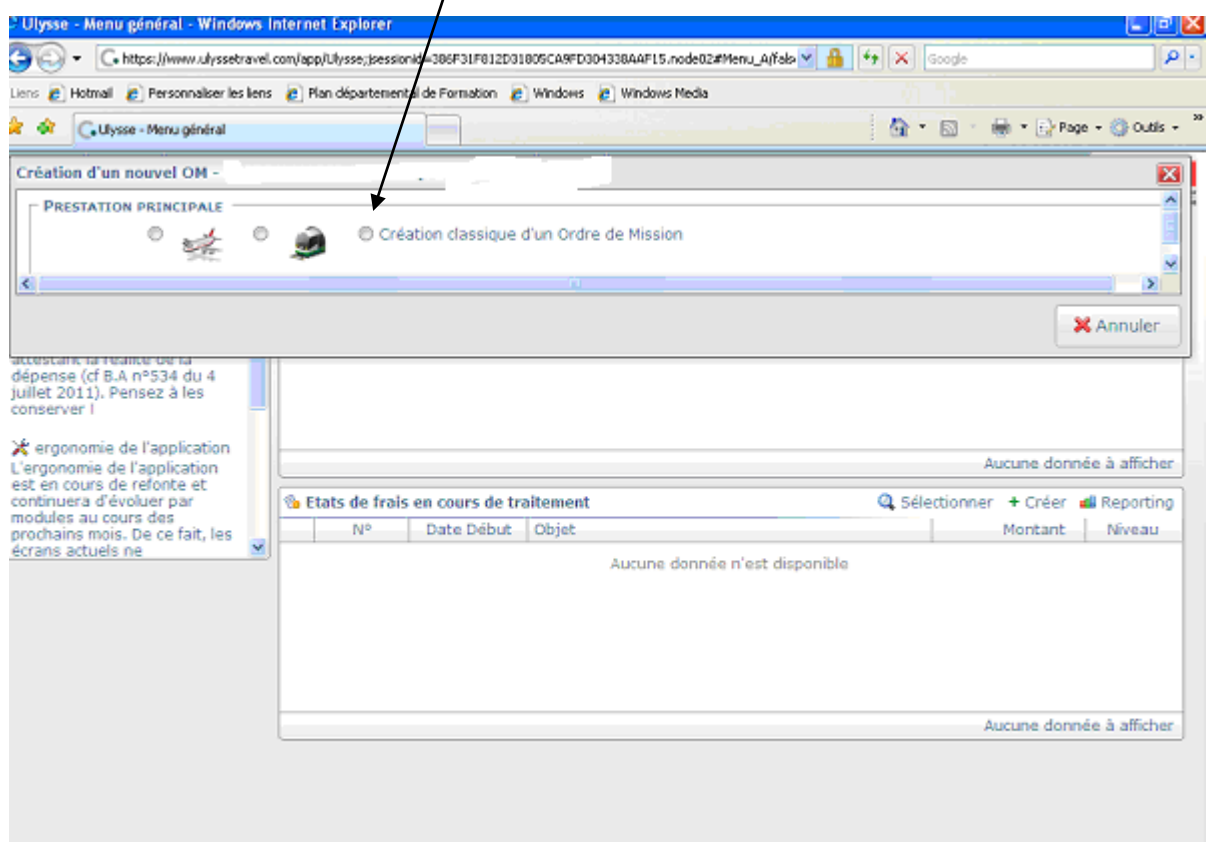

#### Puis sélectionner OM permanent

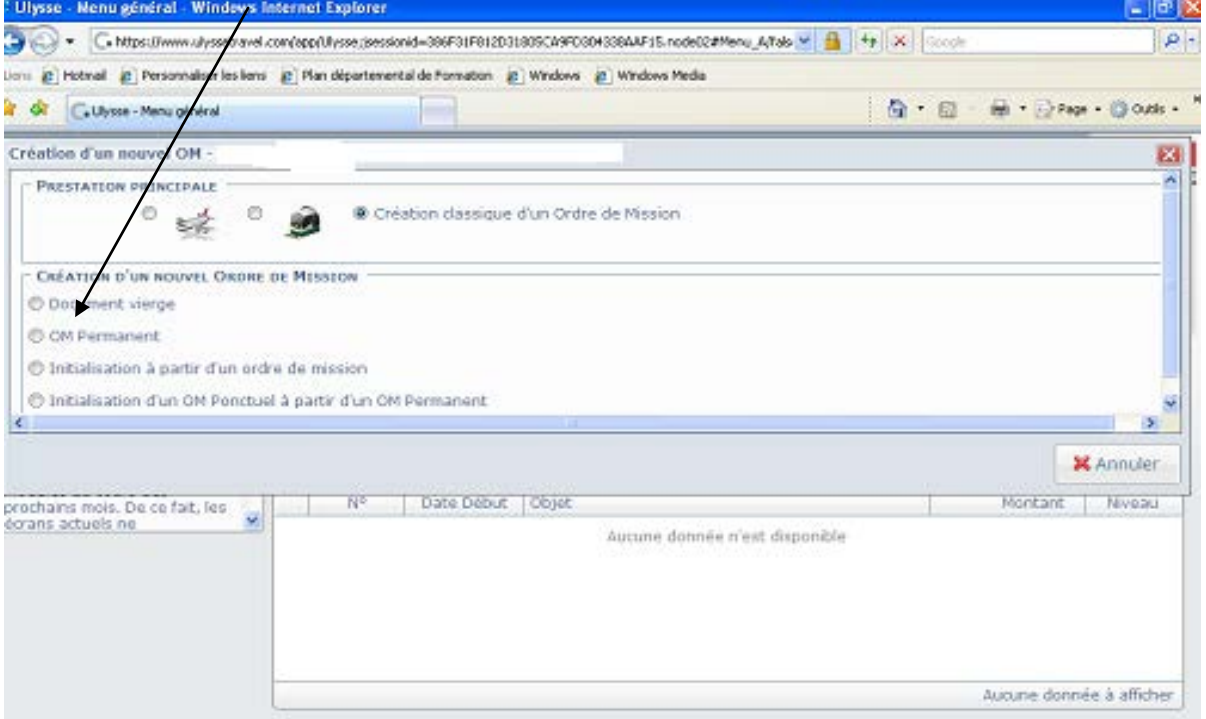

Complétez les champs ci-dessous. Leurs saisies est obligatoire, les panneaux "stop" doivent disparaître".

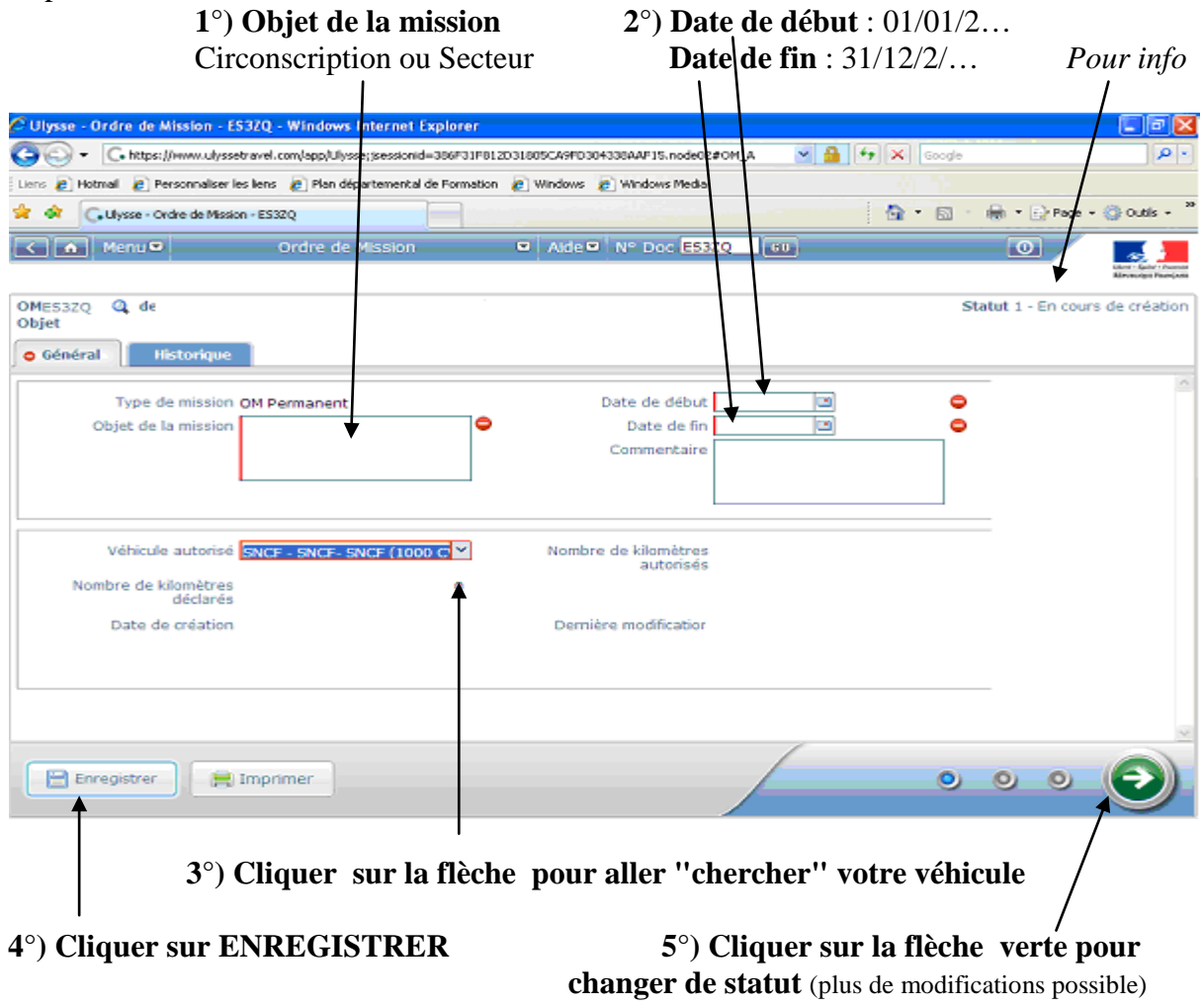

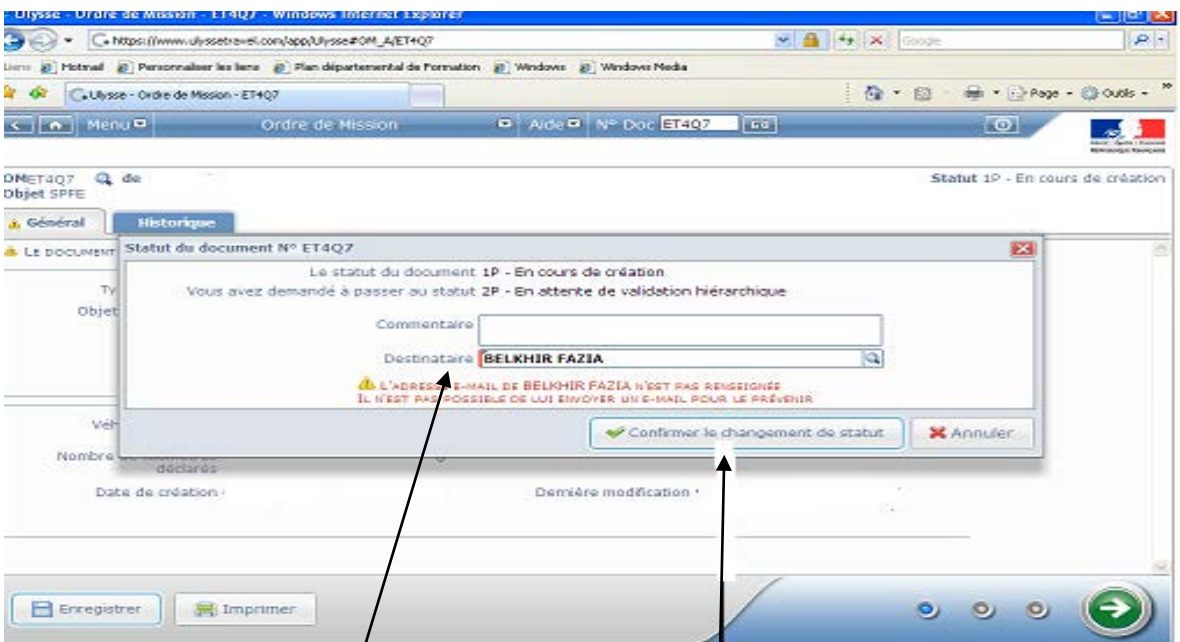

**Renseigner obligatoirement le destinataire pour confirmer le changement de statut.** 

**NB : Pour les gestionnaires de la DAGFIN, l'envoi d'un e-mail pour la validation n'est pas souhaitable au vu de nombre de mails reçus. Cela ne permet aucunement un traitement plus rapide. D'autres moyens sont à notre disposition pour lister les OM en attente de validation.**

L'OM permanent est transmis à la validation hiérarchique**.**

Surveillez l'état de votre OM permanent les jours suivants. Dès qu'est intervenue la validation gestionnaire, vous devez l'imprimer le dater, le signer et le renvoyer à la Division des affaires générales et financières de la direction des services de l'éducation nationale des Bouches du Rhône.

# **IV -CREATION DES OM PONCTUELS – Saisie des frais de déplacements**

Les ordres de mission ponctuels sont la première étape pour le paiement des frais de déplacements. Il est recommandé de créer les ordres de missions ponctuels préalablement aux déplacements.

Création classique d'un ordre de mission (même procédure que lors de la création de l'OM permanent (paragraphe III)

Sélectionner Initialisation d'un OM ponctuel à partir d'un OM permanent

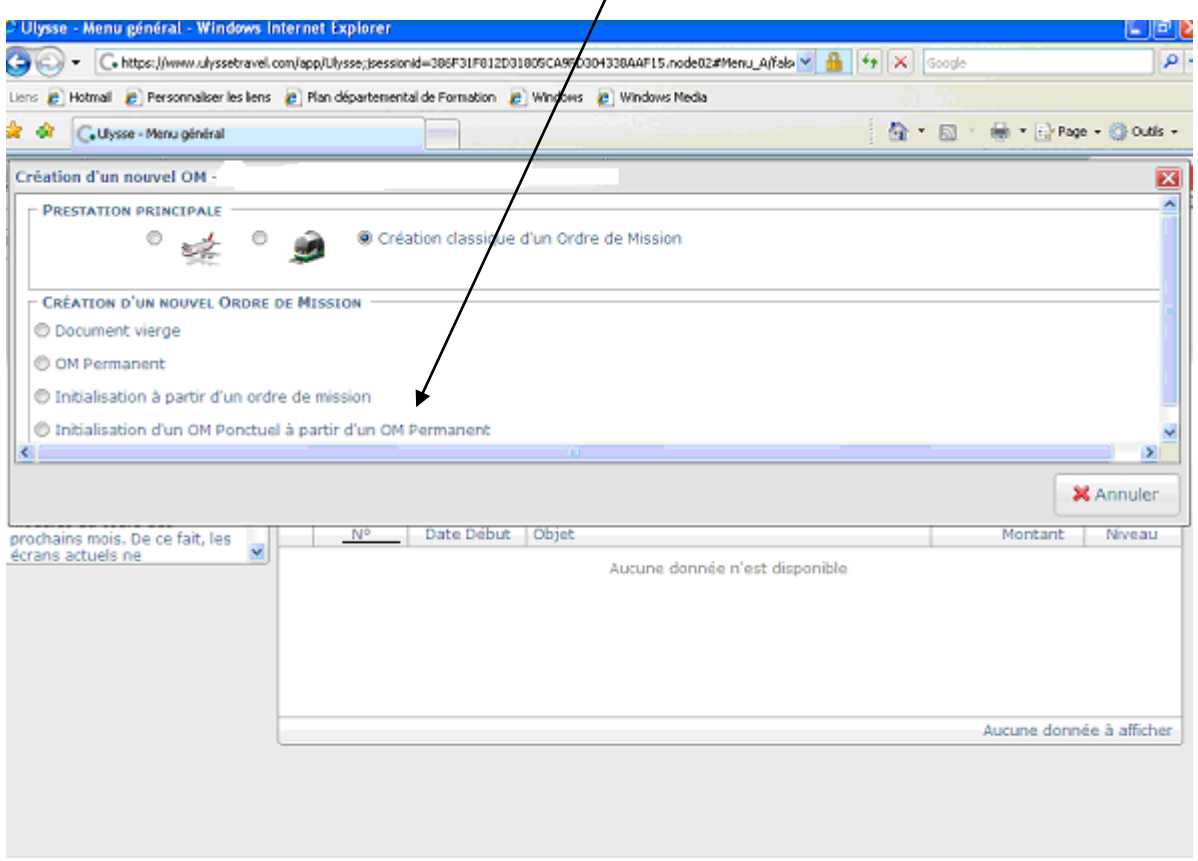

Le N° de l'OM permanent apparaît cliquez sur celui de l'année en cours (ex DQ2XM pour l'année 2011) pour accéder à l'OM ponctuel que vous avez à renseigner, l'application génère un nouveau n° pour l'OM ponctuel.

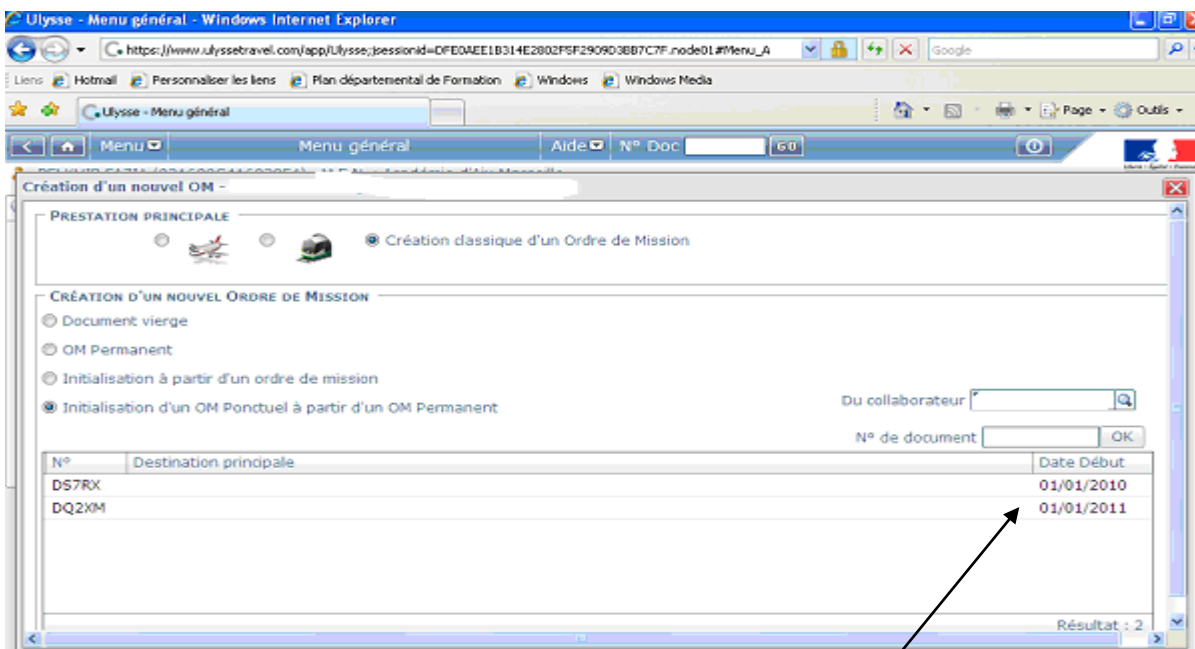

Liste des OM permanents (2010 et 2011). Cliquez sur celui de l'année civile en cours.

L'écran fait apparaître un OM ponctuel vierge.

### **1) Cliquer sur l'onglet "Général"**

Les "stops" disparaîtront au fur et à mesure que les champs seront remplis. **Renseigner tous les champs fléchés.**

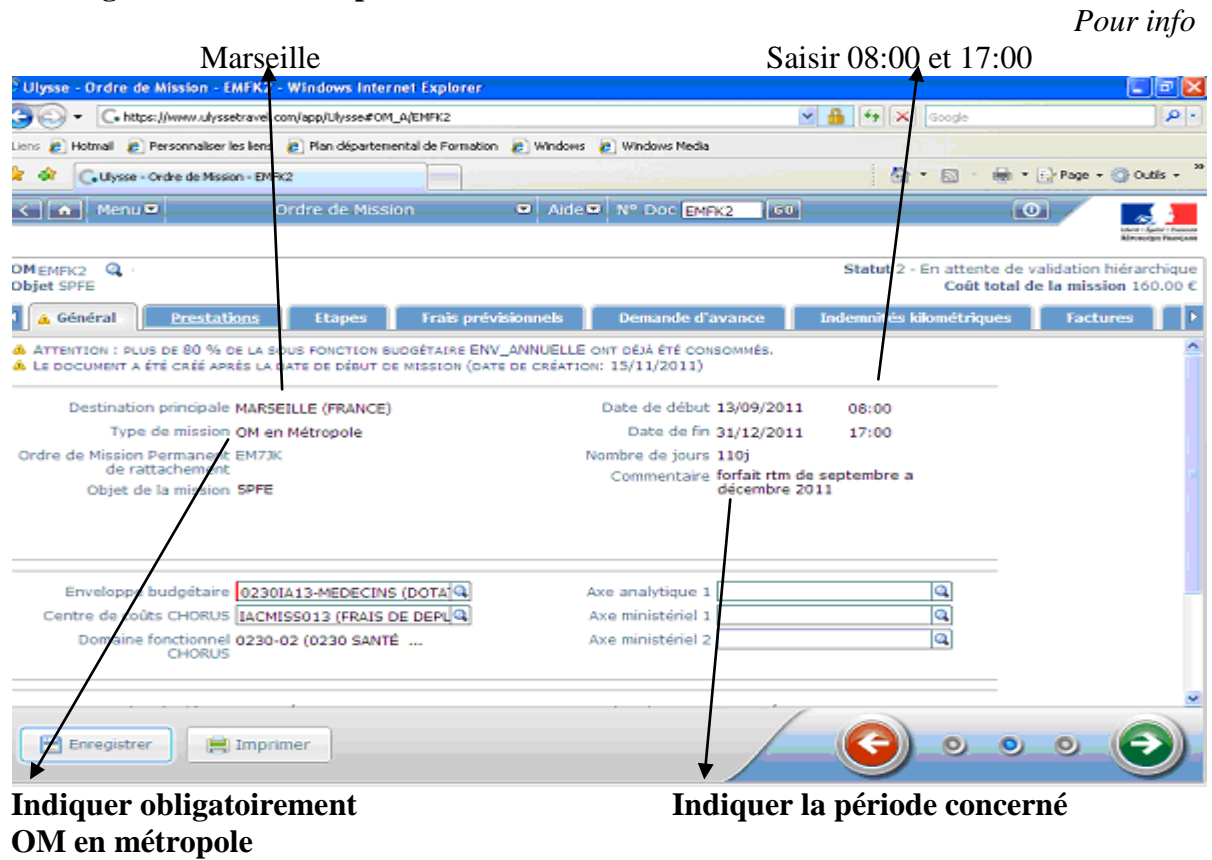

### **Ne pas oublier d'enregistrer.**

Un message "sauvegarde réussie apparaît" vous êtes toujours en cours de création.

# **2) Cliquer sur l'onglet "Frais prévisionnels"**

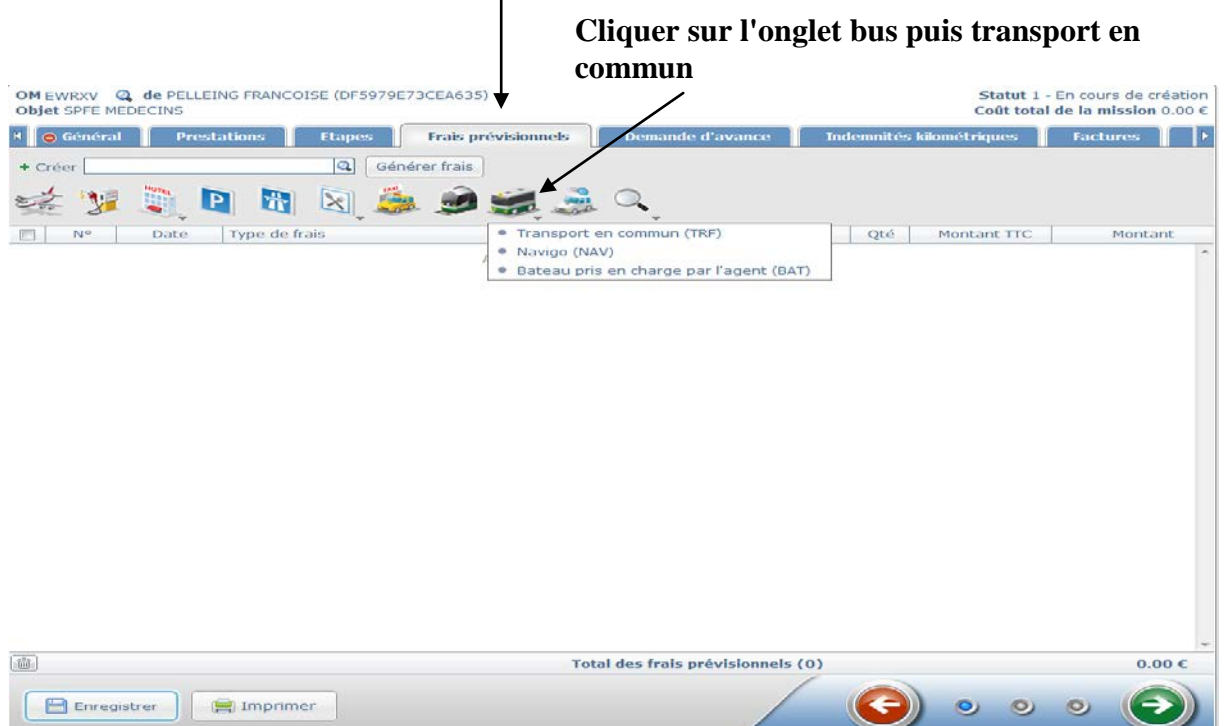

Montant à hauteur de 40 euros par mois

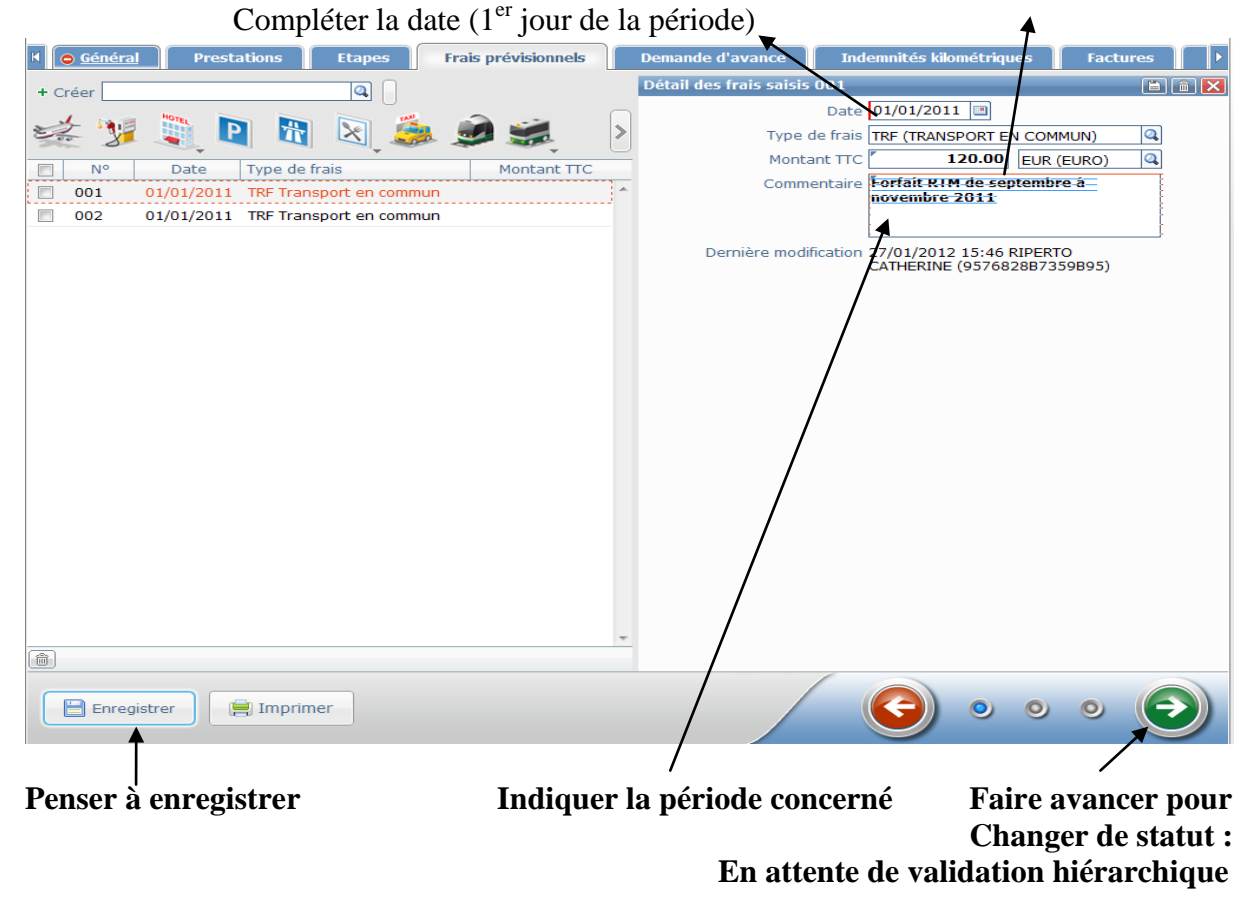

.

Les différents stades des OM sont visibles lors de la connexion à l'application DT Ulysse dans le menu général.

#### **Précisions sur les OM refusés :**

#### **Les motifs de refus sont principalement** :

- Pas d'autorisations pour bénéficier du dispositif : le supérieur hiérarchique n'a pas transmis la liste des bénéficiaires.
- Manque l'attestation de non perception
- Délai de saisie dépassé
- Dépassement enveloppe budgétaire (crédits épuisés)
- OM à 0€ (*donc rien à payer*)

Dans le cas où un OM venait à être refusé par les services gestionnaires, celui-ci peut être repassé au statut "En cours de création" pour être représenter à la validation, après modification, et ne nécessite pas la ressaisie d'un nouvel OM.

# **VI / SAISIE DES ETATS DE FRAIS (EF)**

Afin de soulager la saisie pour les agents, le bureau des affaires financières se chargera de créer les états de frais dans le cadre uniquement du remboursement au titre des forfaits RTM.

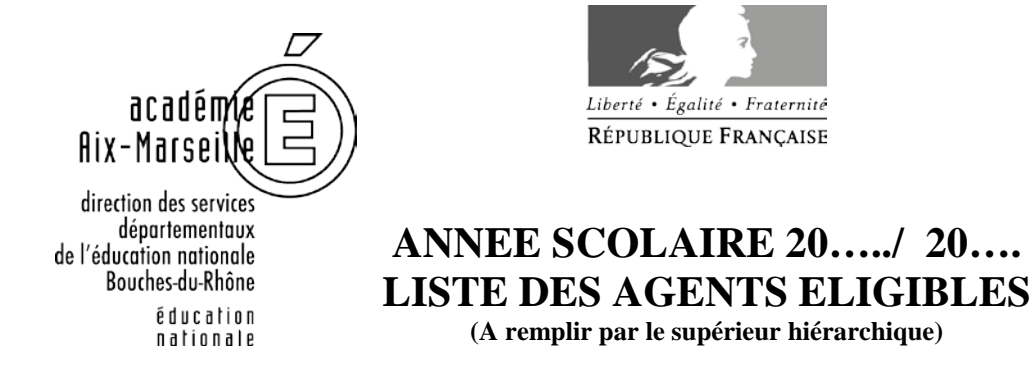

### **AU REMBOURSEMENT FORFAITAIRE DE DEPLACEMENTS**

Etablissement : ………………………………………………………………………………

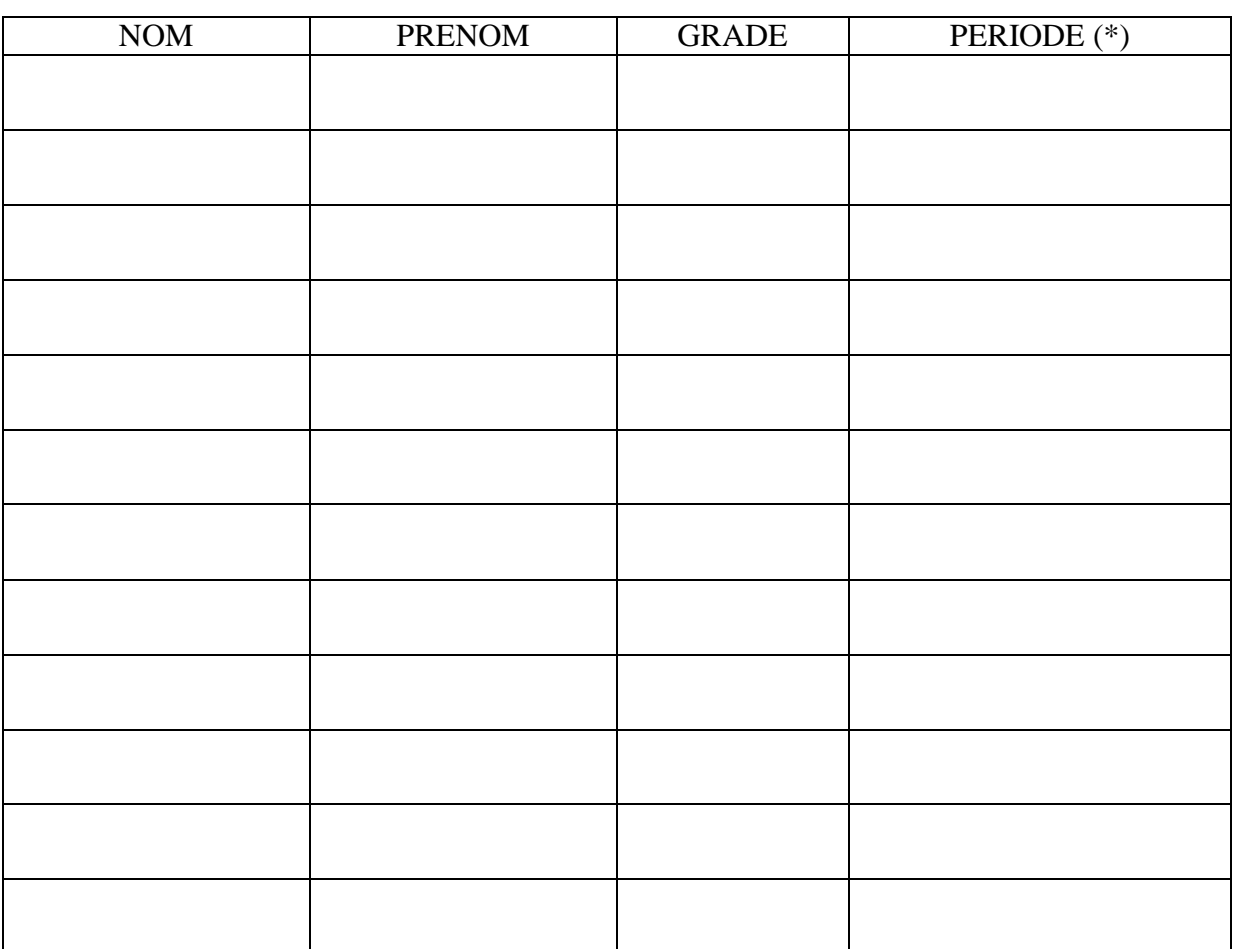

Signature et tampon du supérieur hiérarchique :

*Annexe 1 – Liste des agents éligibles*

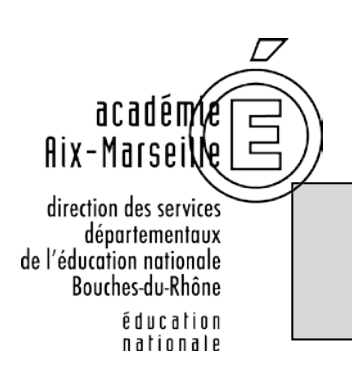

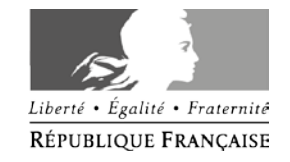

# **ATTESTATION DE NON PERCEPTION**

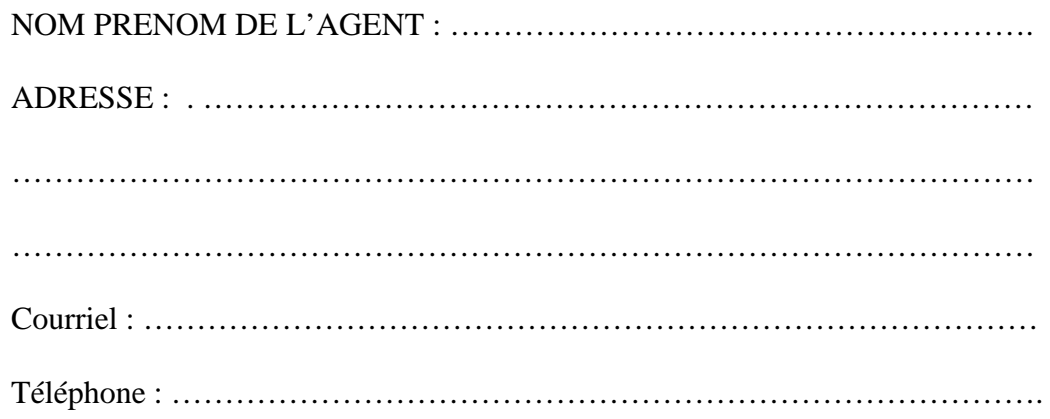

### **ANNEE SCOLAIRE 20… / 20…**

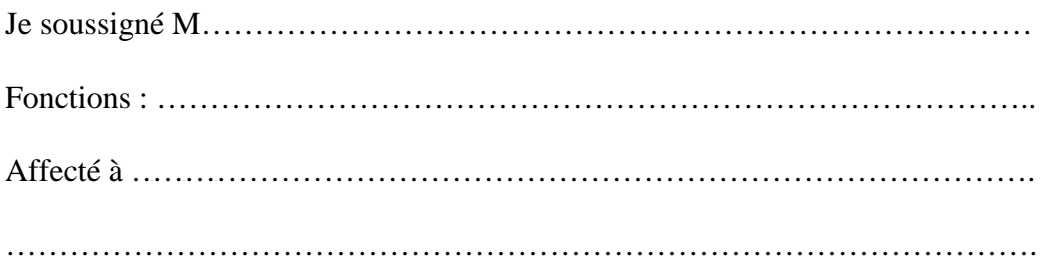

### **ATTESTE**

Ne pas percevoir l'indemnité forfaitaire de prise en charge du transport domiciletravail

Ne pas percevoir l'indemnité forfaitaire de sujétions spéciales de remplacement (ISSR)

Je certifie sur l'honneur l'exactitude du présent état et m'engage à signaler tout changement dans ma situation à cet égard.

Date : …………………………

Signature de l'agent :

*Annexe 2 – Attestation de non perception*